## **PROCEDURE CONNEXION GRAAL AVEC**

## **INTERNET EXPLORER VERSION 10**

Suite à la mise à jour automatique d'Internet Explorer vers la version 10, nous avons constaté un problème concernant la saisie des frais et plus particulièrement les distances. Celles-ci restent à zéro. Mais également certaines listes déroulantes où plus rien ne s'affiche.

## **Procédure à suivre :**

*Vérification que la version 10 s'est installée automatiquement :*

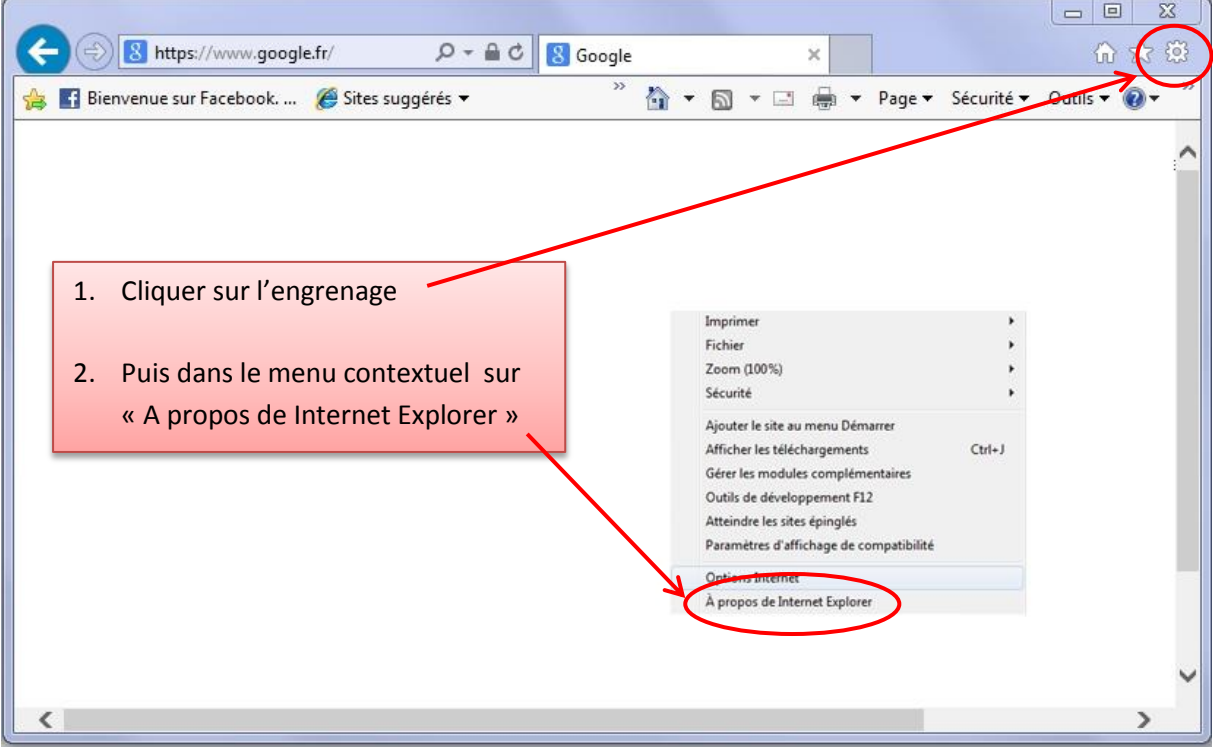

Si vous obtenez la fenêtre suivre avec le nombre « 10 », alors cette procédure vous concerne :

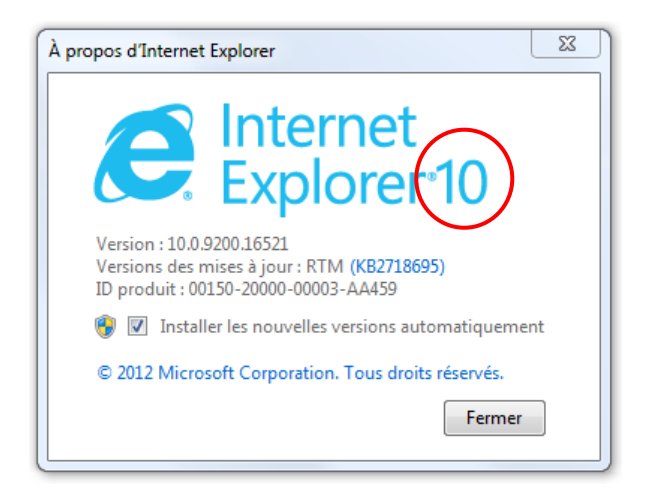

*Lancer GRAAL :* [https://graal.alaji.fr](https://graal.alaji.fr/)

**Cliquer sur l'icône « Affichage de compatibilité » comme indiqué sur l'image ci-dessous (attention il faudra d'abord saisir et valider l'adresse de graal dans la barre) :**

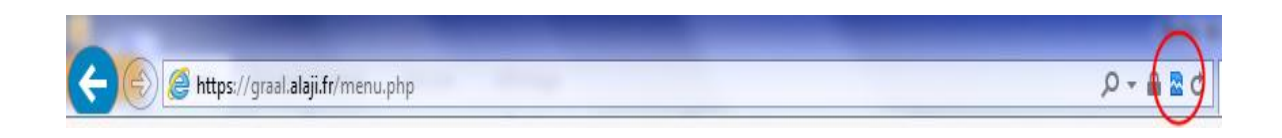

*Enfin, entrer à nouveau votre identifiant et mot de passe Graal dans la page d'accueil.*